## **ΔΓΩΣΣΙΣΙΣΩΣ**<br><u>Γερνική Αναφορά – Συχνές Ερωτήσεις</u>

- 1. E: Μετά την αναβάθμιση του Internet Explorer 9 σε PV530, PV530-ITX, PV530A ή PV530A-ITX, o Internet Explorer δεν δουλεύει κανονικά. Πώς λύνω αυτό το πρόβλημα;
	- A: Παρακαλώ απεγκαταστήστε τον αρχικό οδηγό VGA και έπειτα εγκαταστήστε τον τελευταίο οδηγό VGA έκδοσης:24.15.01f ή μεταγενέστερή από την ζώνη beta για να δοκιμάσετε. Σύνδεσμος ζώνης beta PV530:<http://www.asrock.com/mb/beta.gr.asp?Model=PV530> Σύνδεσμος ζώνης beta PV530-ITX: <http://www.asrock.com/mb/beta.gr.asp?Model=PV530-ITX> ː˺˪ˡˢ˰˩ˬ˯ˣ˻˪ˤ˯ beta PV530A: <http://www.asrock.com/mb/beta.gr.asp?Model=PV530A> ː˺˪ˡˢ˰˩ˬ˯ˣ˻˪ˤ˯ beta PV530A-ITX[: http://www.asrock.com/mb/beta.gr.asp?Model=PV530A-ITX](http://www.asrock.com/mb/beta.gr.asp?Model=PV530A-ITX)
- 2. Ε: Δεν μπορώ να αντιγράψω τον φάκελο με επιτυχία όταν χρησιμοποιώ XFast USB σε Windows XP. Τι μπορώ να κάνω;
	- A: Παρακαλώ κάντε λήψη και εγκαταστήστε το XFast USB v3.02.30 από τον παρακάτω σύνδεσμο: <http://www.asrock.com/feature/XFastUSB/index.gr.asp>
- 3. Ε: Πώς μπορώ να ενεργοποιήσω Dual-link DVI σε μητρικές κάρτες με ομάδες ολοκληρωμένων κυκλωμάτων AMD 880G, 890GX;
	- A: Θέστε την επιλογή [Onboard HDMI HD Audio] σε [Disabled] στο BIOS. Route: BIOS-> Advanced-> North Bridge Configuration-> Disabled [Onboard HDMI HD Audio].

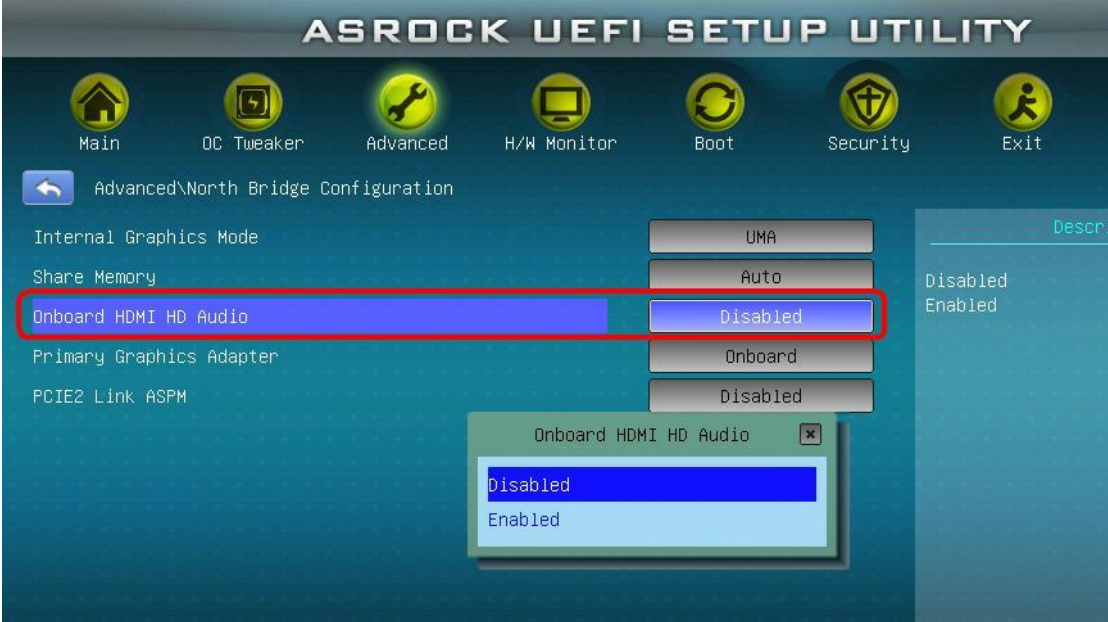